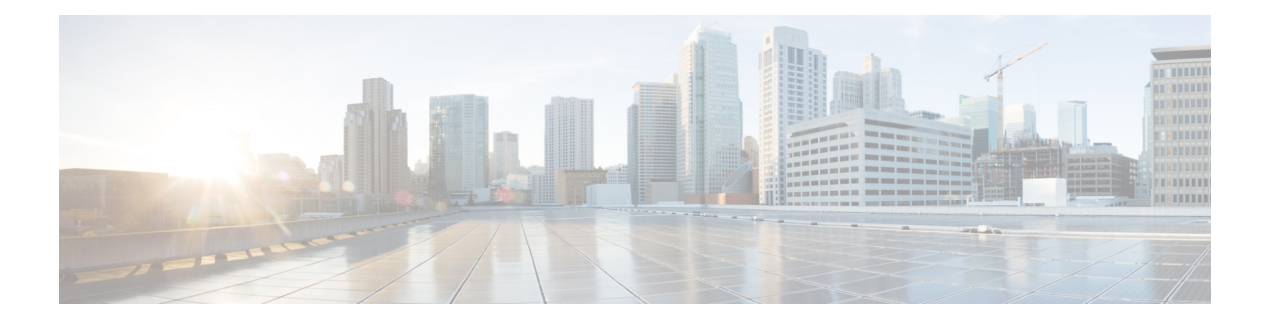

# **DHCP Commands**

This chapter describes the commands used to configure and monitor Dynamic Host Configuration Protocol (DHCP) features.

For detailed information about DHCP concepts, configuration tasks, and examples, refer to the *IP Addresses and Services Configuration Guide for Cisco 8000 Series Routers*.

- clear dhcp ipv6 relay [binding,](#page-1-0) on page 2
- [client-mac-mismatch,](#page-3-0) on page 4
- [dhcp](#page-4-0) ipv4, on page 5
- dhcp [ipv6,](#page-5-0) on page 6
- giaddr [policy,](#page-6-0) on page 7
- [helper-address,](#page-8-0) on page 9
- [helper-address](#page-10-0) (ipv6), on page 11
- [hop-count-seed,](#page-12-0) on page 13
- [iana-route-add,](#page-13-0) on page 14
- profile [\(DHCP\),](#page-14-0) on page 15
- relay [information,](#page-16-0) on page 17
- show dhcp ipv4 [relay,](#page-18-0) on page 19
- show dhcp ipv6 relay [binding,](#page-20-0) on page 21
- show dhep ipv6 relay [statistics,](#page-22-0) on page 23
- vrf (relay [profile\),](#page-24-0) on page 25

# <span id="page-1-0"></span>**clear dhcp ipv6 relay binding**

To clear DHCPv6 relay binding, use the **clear dhcp ipv6 relay binding** command in XR EXEC mode.

**clear dhcp ipv6 relay binding** [**client-duid** *client-duid-number* ][**interface** *type interface-path-id*] [**vrf** *vrf-name*] [**location** *node-id*]

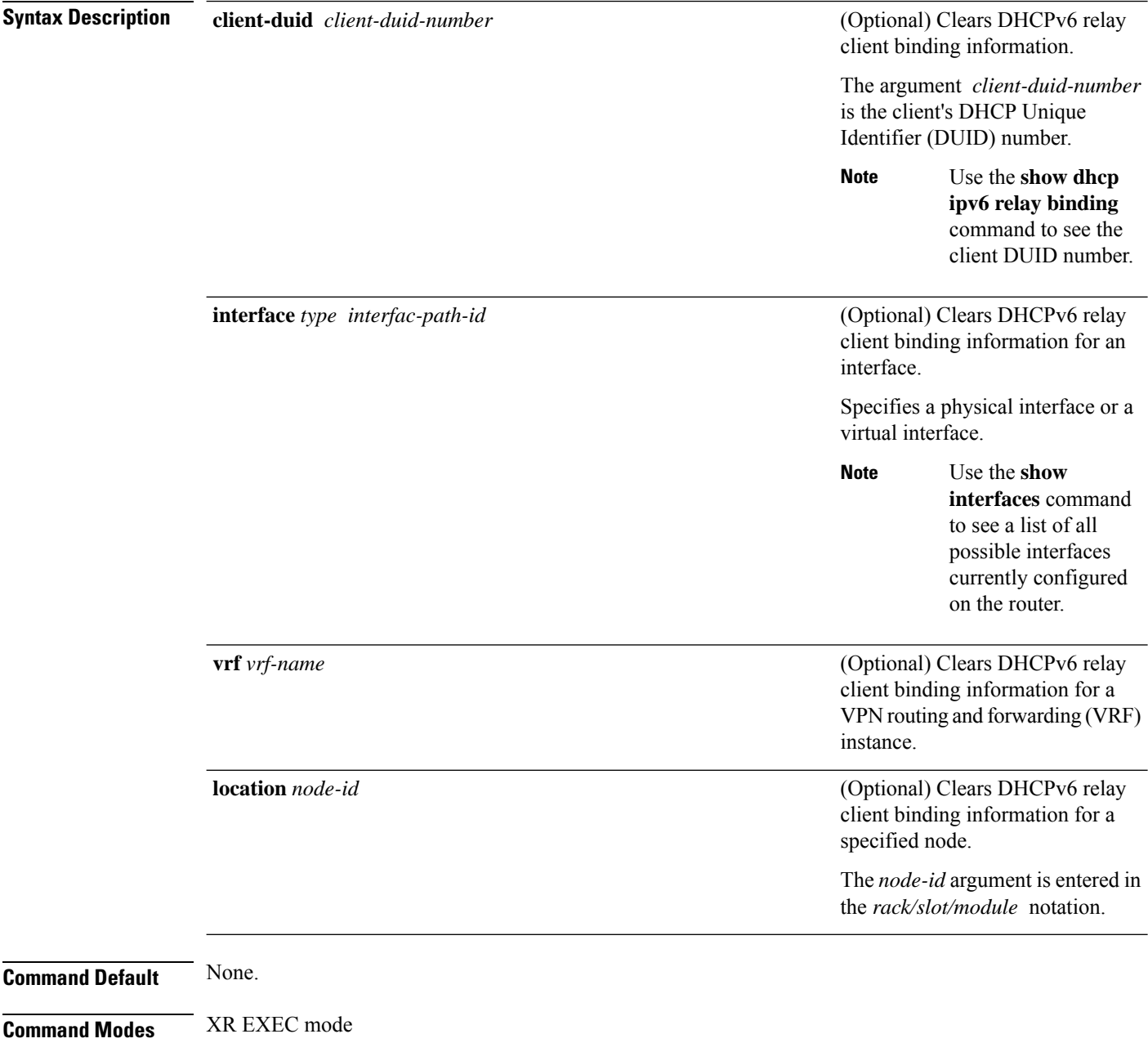

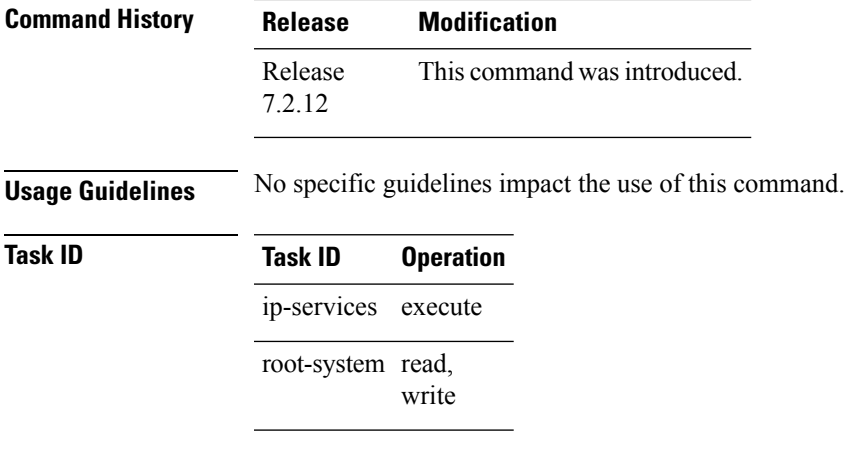

This example shows how to clear DHCPv6 relay binding:

Router# **clear dhcp ipv6 relay binding**

 $\mathbf I$ 

# <span id="page-3-0"></span>**client-mac-mismatch**

To enable DHCP MAC address verification.

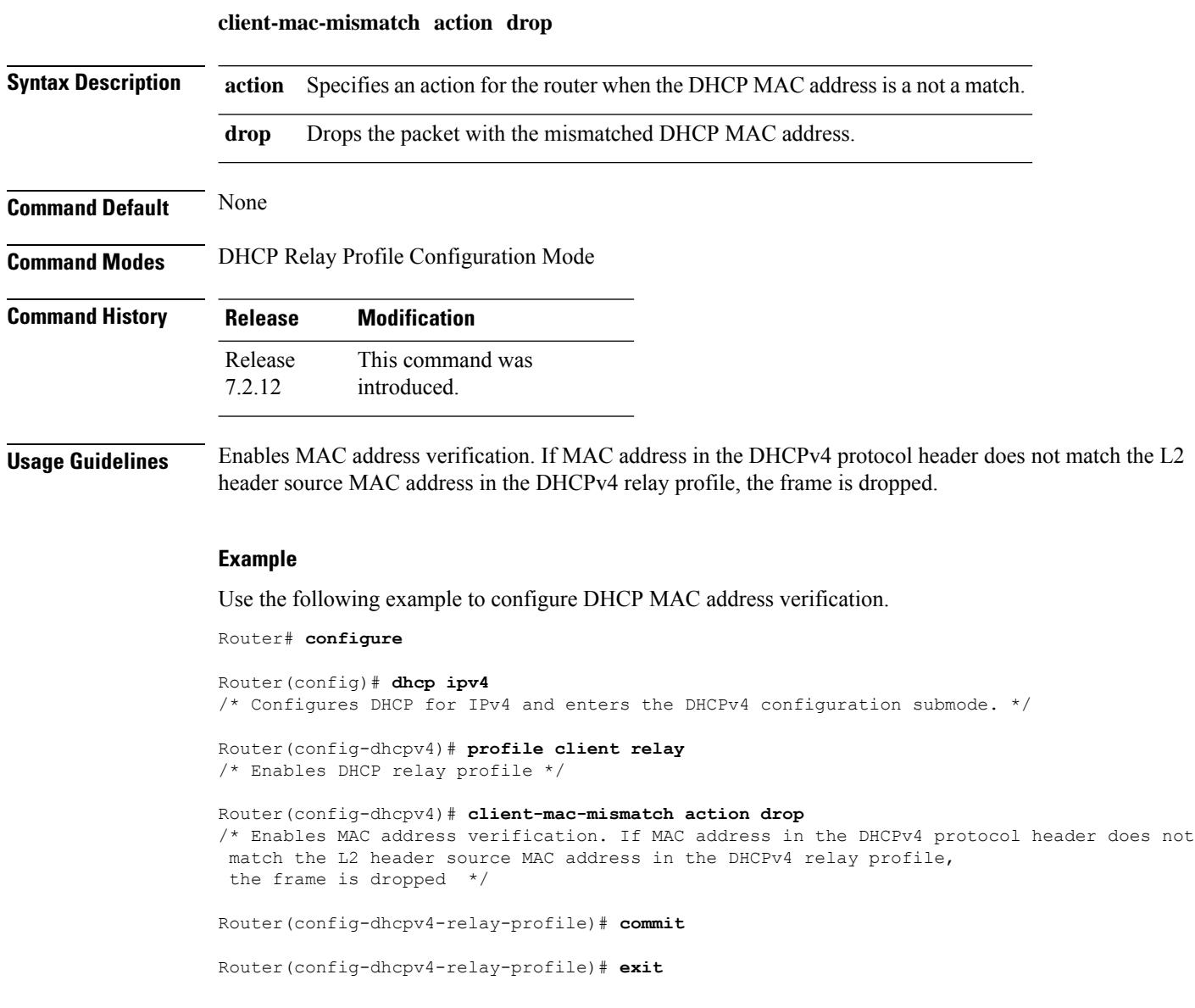

### <span id="page-4-0"></span>**dhcp ipv4**

To enable Dynamic Host Configuration Protocol (DHCP) for IPv4 and to enter DHCP IPv4 configuration mode, use the **dhcp ipv4** command in Global Configuration mode. To disable DHCP for IPv4 and exit the DHCP IPv4 configuration mode, use the **no** form of this command.

**dhcp ipv4 no dhcp ipv4**

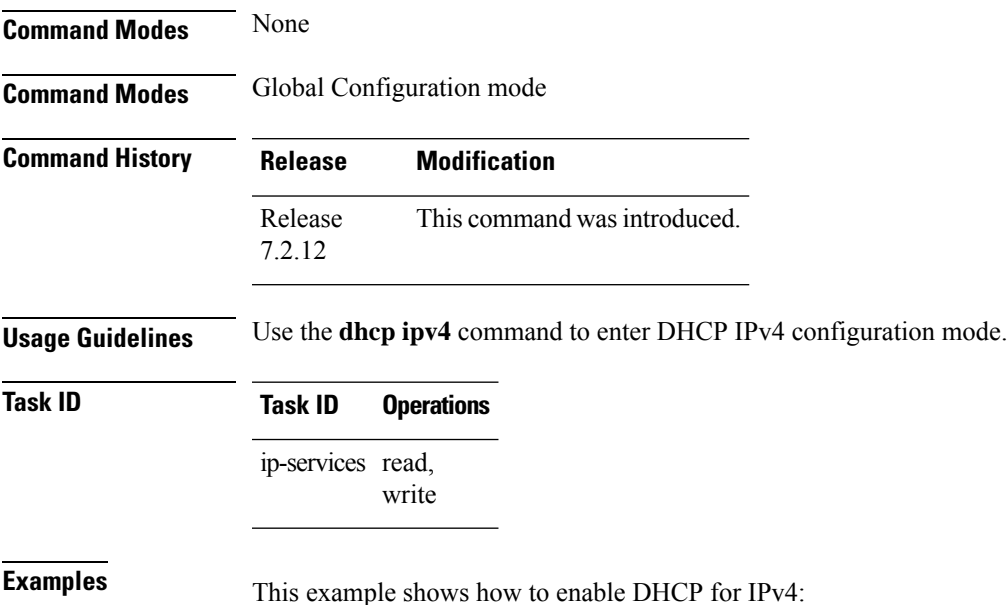

Router# **configure** Router(config)# **dhcp ipv4** Router# (config-dhcpv4)#

# <span id="page-5-0"></span>**dhcp ipv6**

To enable Dynamic Host Configuration Protocol (DHCP) for IPv6 and to enter DHCP IPv6 configuration mode, use the **dhcp ipv6** command in XR Config mode. To disable the DHCP for IPv6, use the **no** form of this command.

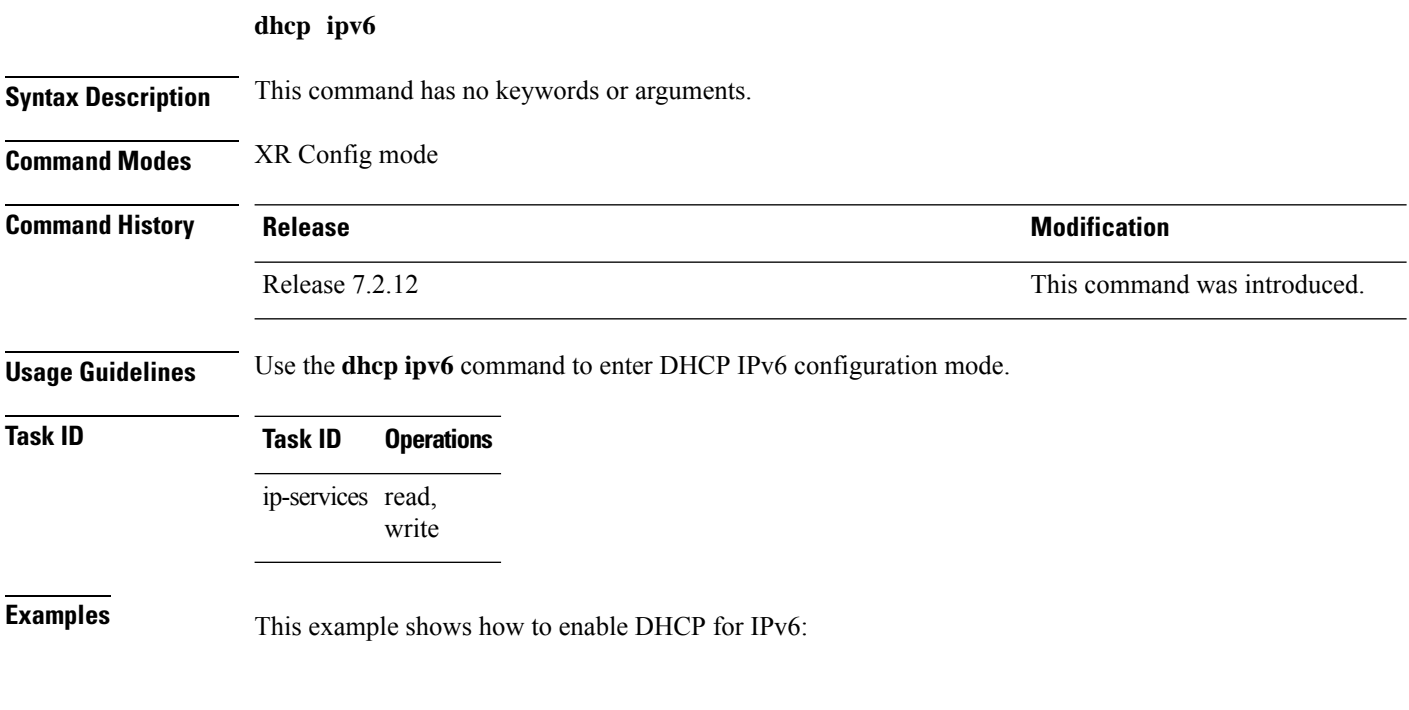

Router(config)# **dhcp ipv6** Router(config-dhcpv6)#

### <span id="page-6-0"></span>**giaddr policy**

To configure how Dynamic Host Configuration Protocol (DHCP) IPv4 Relay processes BOOTREQUEST packets that already contain a nonzero giaddr attribute, use the **giaddrpolicy** command in DHCPIPv4 profile relay configuration submode. To restore the default giaddr policy, use the **no** form of this command.

**giaddr policy** {**replace** | **drop**} **no giaddr policy** {**replace** | **drop**}

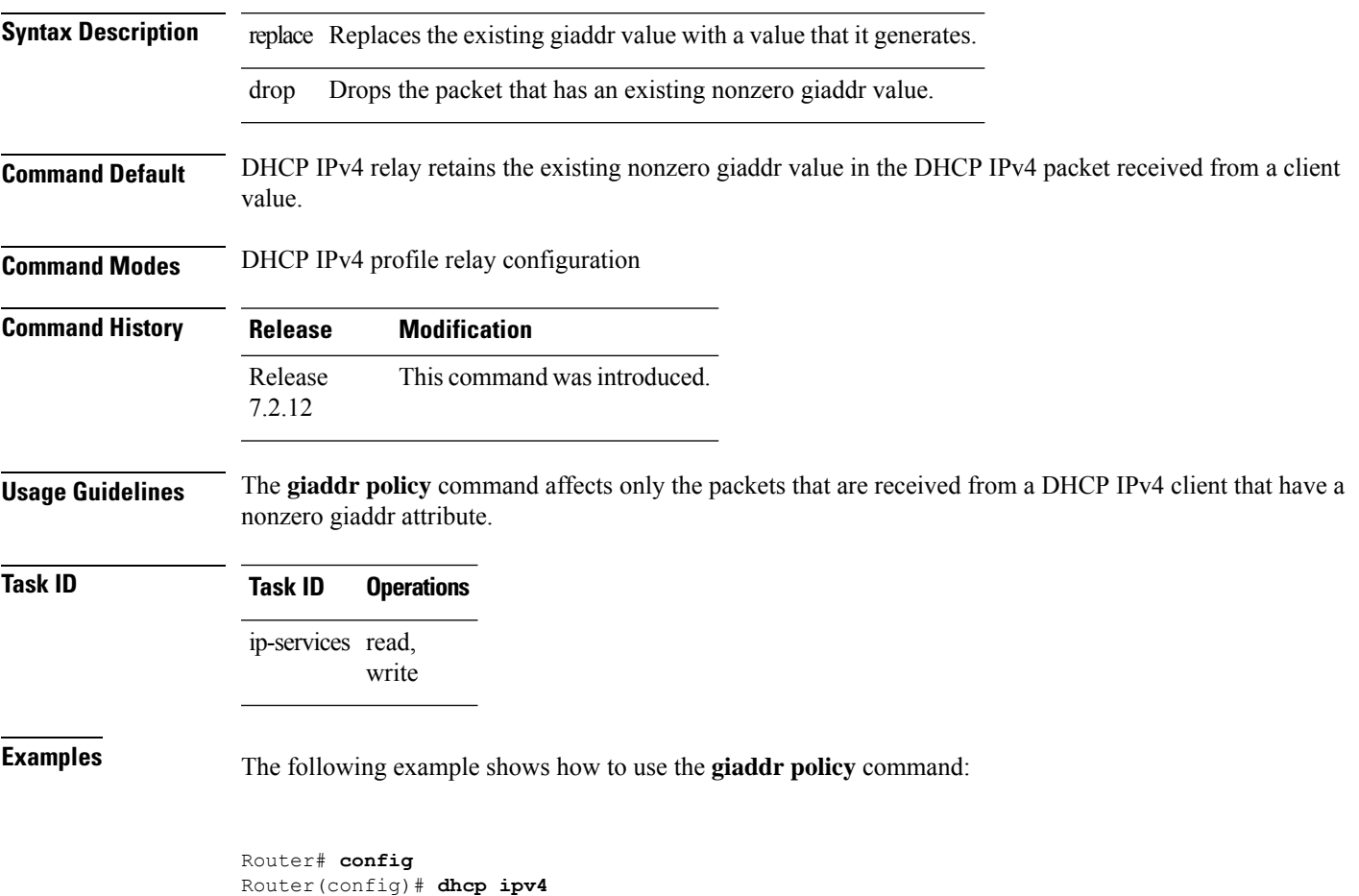

Router(config-dhcpv4)# **profile client relay** Router(config-dhcpv4-relay-profile)# **giaddr policy drop**

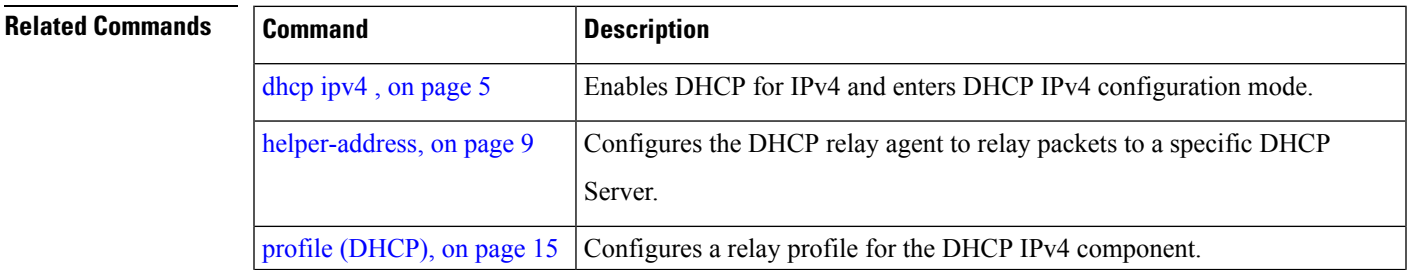

ш

 $\mathbf{l}$ 

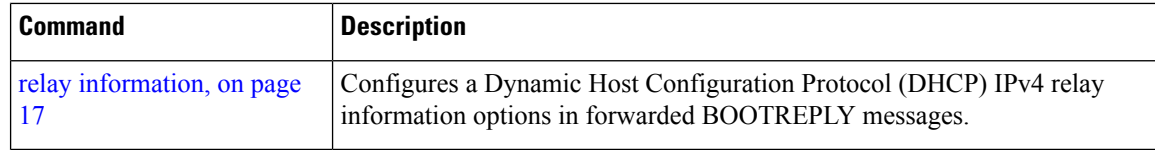

### <span id="page-8-0"></span>**helper-address**

To configure the Dynamic Host Configuration Protocol (DHCP) IPv4 relay agent to relay DHCP packets to a specific DHCP server, use the **helper-address** command in an DHCP IPv4 relay profile configuration mode. Use the **no** form of this command to clear the address.

**helper-address** { **vrf** *vrf-name* | *address* } **giaddr** [ *gateway-address* ] **no helper-address** { **vrf** *vrf-name* | *address* } **giaddr** [ *gateway-address* ]

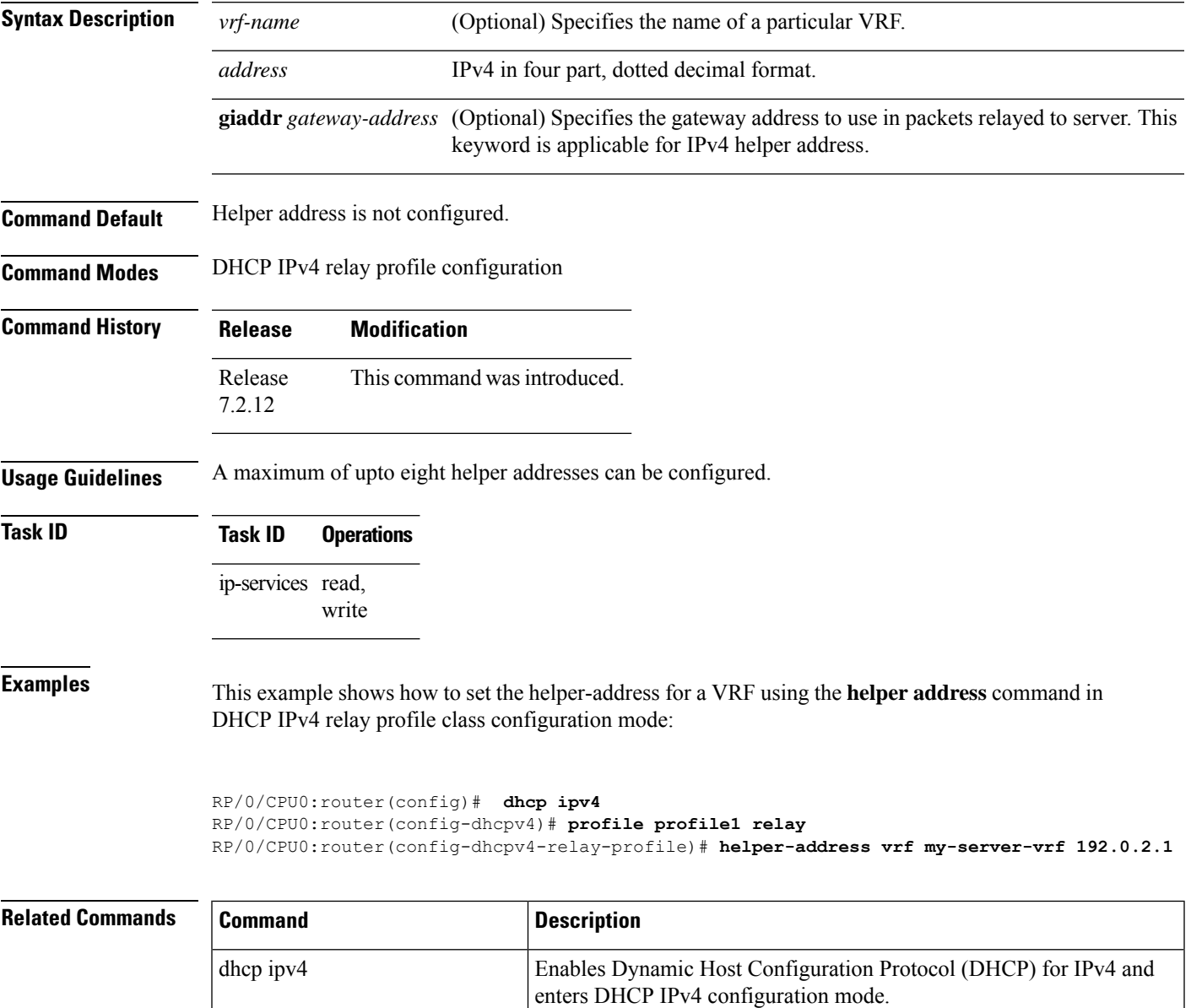

relay information check

Configures a DHCP server to validate the relay agent information option

in forwarded BOOTREPLY messages.

 $\mathbf{l}$ 

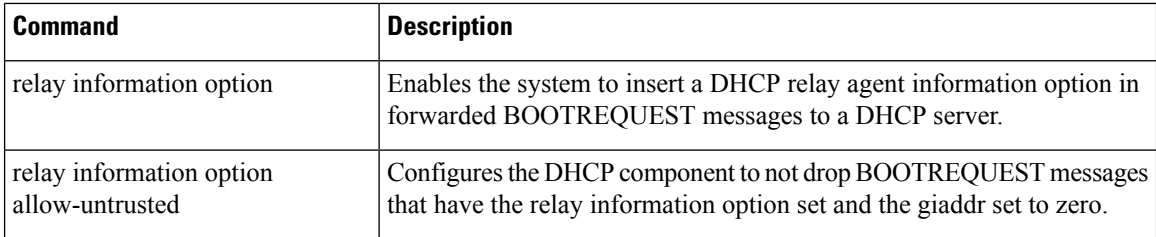

### <span id="page-10-0"></span>**helper-address (ipv6)**

To configure the Dynamic Host Configuration Protocol (DHCP) IPv6 relay agent for prefix delegation to relay DHCP packets to a specific DHCP server, use the **helper-address** command in the DHCP IPv6 profile configuration submode. Use the **no** form of this command to clear the address.

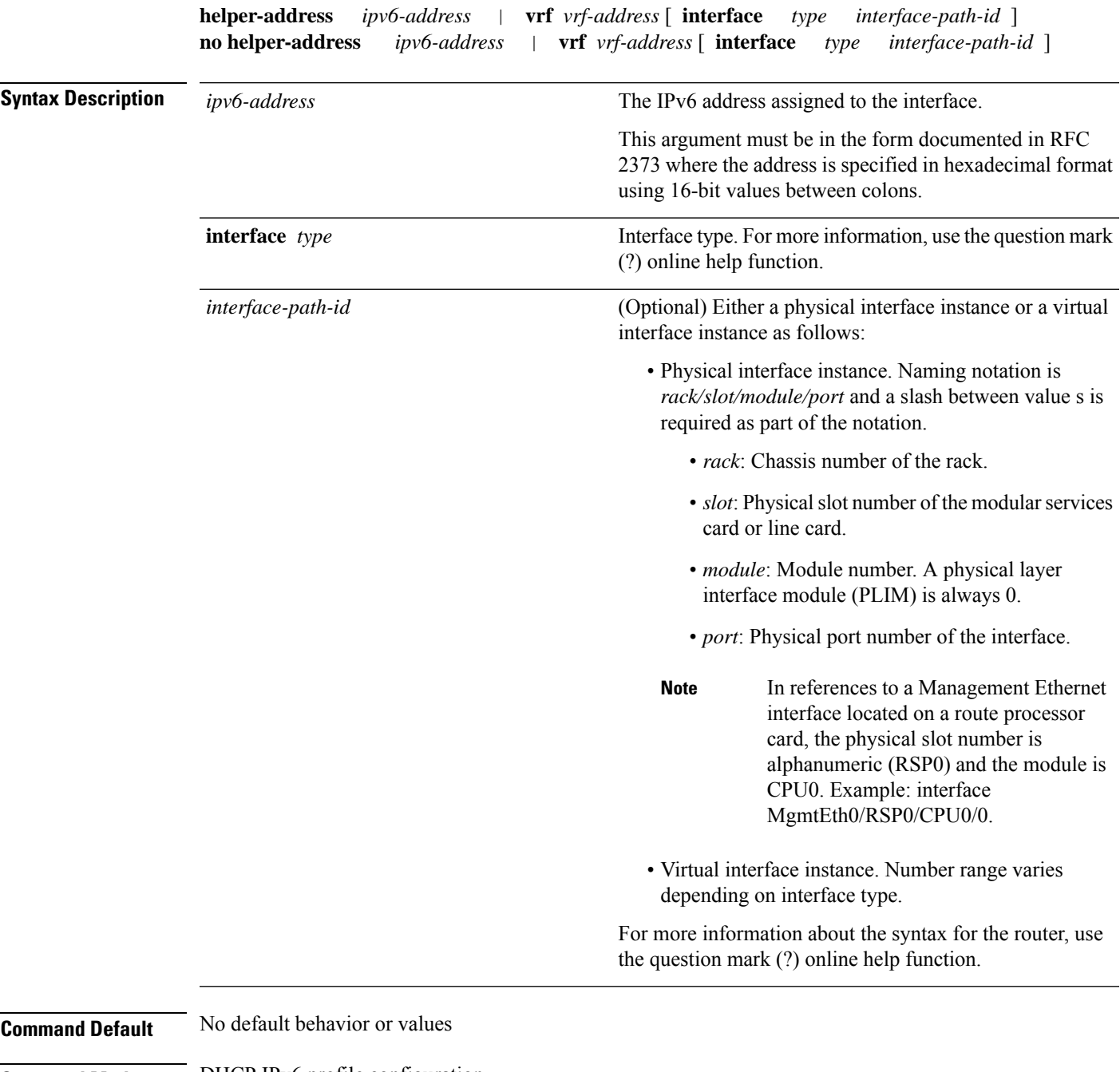

**Command Modes** DHCP IPv6 profile configuration

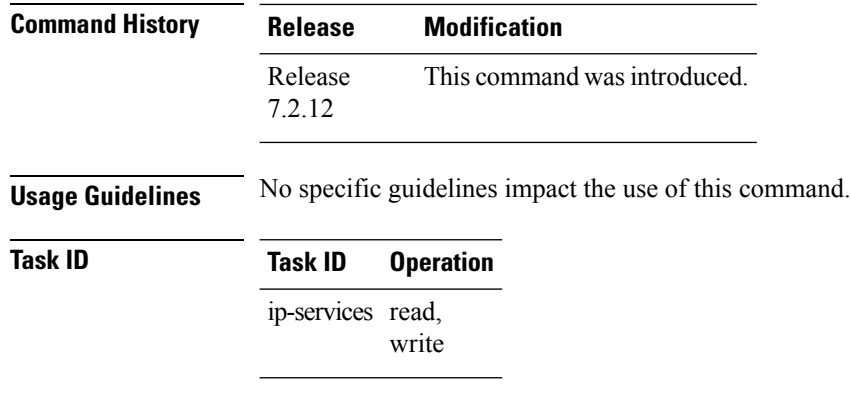

#### **Example**

This is a sample output that shows how to set the helper-address using the**helper-address** command

```
Router# config
Router(config)# dhcp ipv6
Router(config-dhcpv6)# profile p1 relay
Router(config-dhcpv6-profile)# helper-address 2001:DB8::1 HundredGigE 0/2/0/0
```
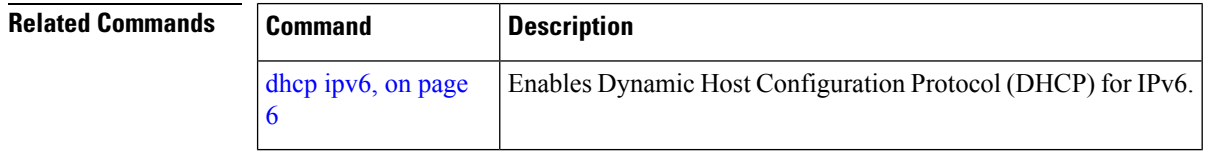

Ш

### <span id="page-12-0"></span>**hop-count-seed**

To configure the hop-count in relay-forward message for a DHCP relay agent as zero, use the hop-count-seed command in the DHCP IPv6 configuration mode. By default, hop-count in relay-forward message for DHCP relay agents is set to one.

**hop-count-seed no hop-count-seed**

#### **Syntax Description**

This command has no keywords or arguments.

**Command Default** If this command is not configured, by default, hop-count in relay-forward message for DHCP relay agents is set to one.

**Command Modes** DHCP IPv6 configuration

#### **Command History**

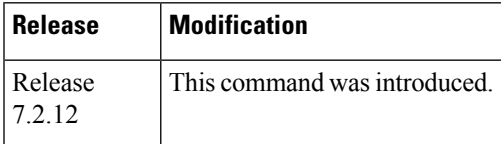

#### **Usage Guidelines** Use this command only on routers that are configured as DHCP relay agents. You can only configure this command in the DHCP IPv6 mode and not on DHCP IPv4 mode.

### **Task ID Task ID Operations**

ip-services read, write

The following is an example of the **hop-seed-count** command:

Router# config Router(config)# dhcp ipv6 Router(dhcp-ipv6)# hop-count-seed

### <span id="page-13-0"></span>**iana-route-add**

To enable route addition for identity association for non-temporary address (IANA), use the **iana-route-add** command in DHCPv6 relay profile configuration submode. To disable route addition to IANA, use the **no** form of this command.

**iana-route-add no iana-route-add**

**Syntax Description** This command has no keywords or arguments.

**Command Default** Disabled.

**Command Modes** DHCP IPv6 relay profile configuration submode

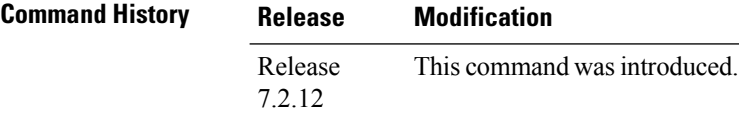

**Usage Guidelines** The DHCPv6 relay is capable of installing routes for multiple identity association for prefix delegation (IAPD) options within a DHCPv6 message. The route addition for IAPD is enabled by default. The DHCPv6 relay is capable of installing routes for IANA as well, but this feature is disabled by default. Users can enable the route addition to IANA feature by using **iana-route-add** command in DHCPv6 relay profile configuration submode.

#### **Task ID Task ID Operation**

ip-services read, write

#### **Example**

This example shows how to enable route addition to IANA:

Router# **config** Router(config)# **dhcp ipv6** Router(config-dhcpv6)# **profile client relay** Router(config-dhcpv6-relay-profile)# **iana-route-add**

# <span id="page-14-0"></span>**profile (DHCP)**

To configure a DHCP relay profile, use the **profile** command in DHCP IPv4 or DHCP IPv6 configuration mode. To disable this feature and exit the profile mode, use the **no** form of this command.

**profile** *name* **relay no profile** *name* **relay**

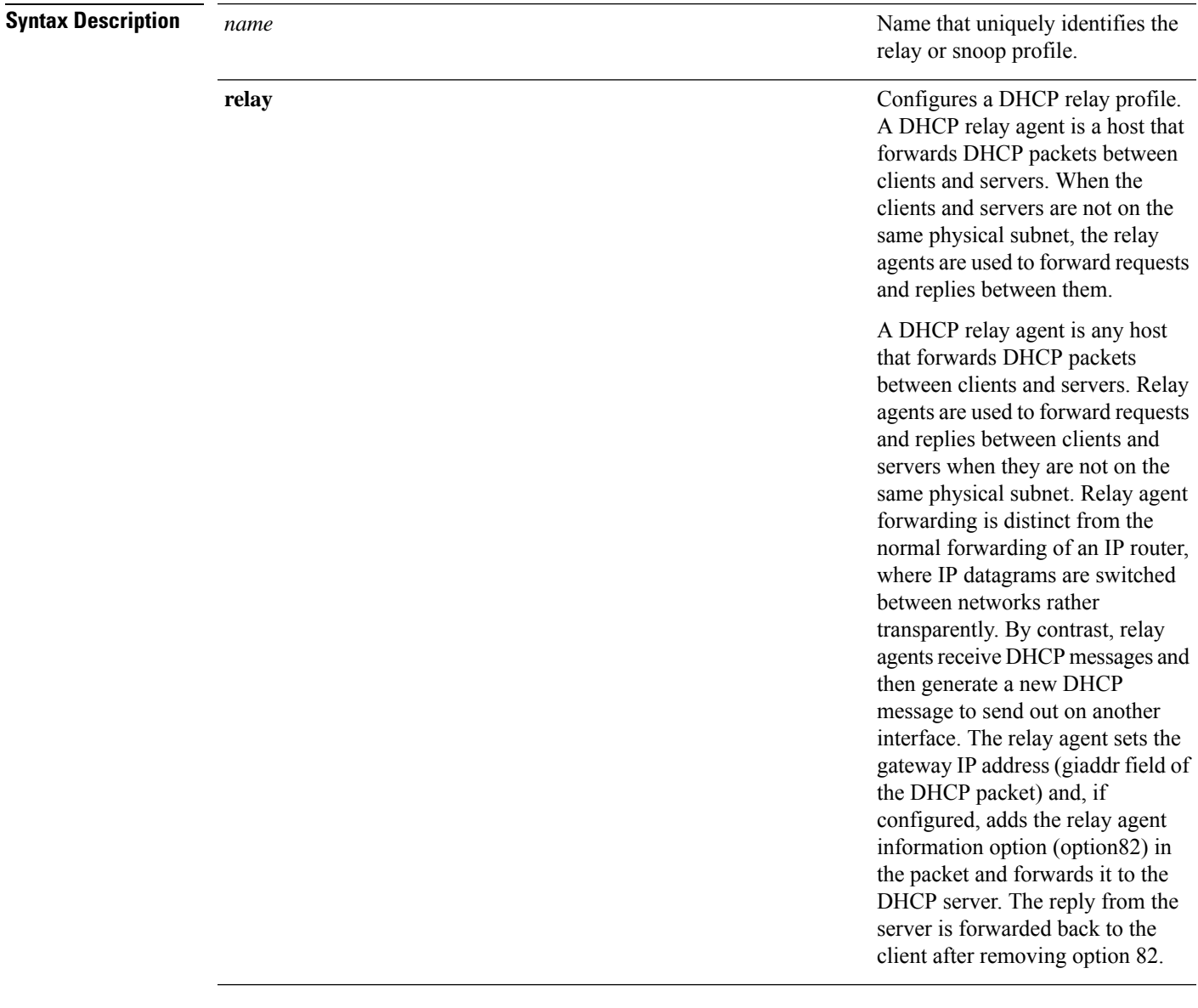

**Command Default** None

**Command Modes** DHCP IPv4 configuration DHCP IPv6 configuration

 $\mathbf l$ 

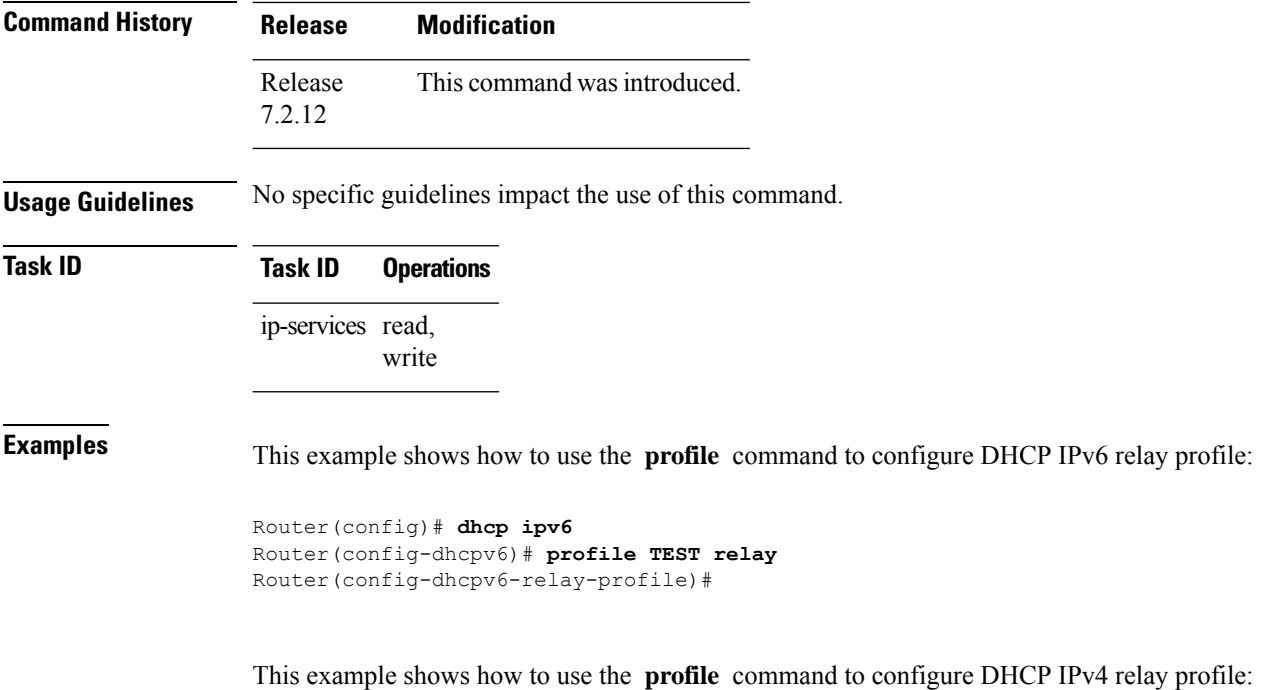

```
Router(config)# dhcp ipv4
Router(config-dhcpv4)# profile TEST relay
Router(config-dhcpv4-relay-profile)#
```
Π

### <span id="page-16-0"></span>**relay information**

To configure Dynamic Host Configuration Protocol (DHCP) IPv4 relay information options, use the relay information command in DHCP IPv4 relay profile configuration submode. To restore the default relay information policy, use the no form of this command.

**relay information** { **check** | **option** [ **allow-untrusted** | **remote-id format-type** { **ascii** *ascii-value* | **hex** *hex-value* } | **subscriber-id** *subscriber-value* | **vpn** | **vpn-mode** { **cisco** | **rfc** } ] | **policy** { **drop** | **encapsulate** | **keep** } } **no relay information** { **check** | **option** [ **allow-untrusted** | **remote-id format-type** { **ascii** *ascii-value* | **hex** *hex-value* } | **subscriber-id** *subscriber-value* | **vpn** | **vpn-mode** { **cisco** | **rfc** } ] | **policy** { **drop** | **encapsulate** | **keep** } }

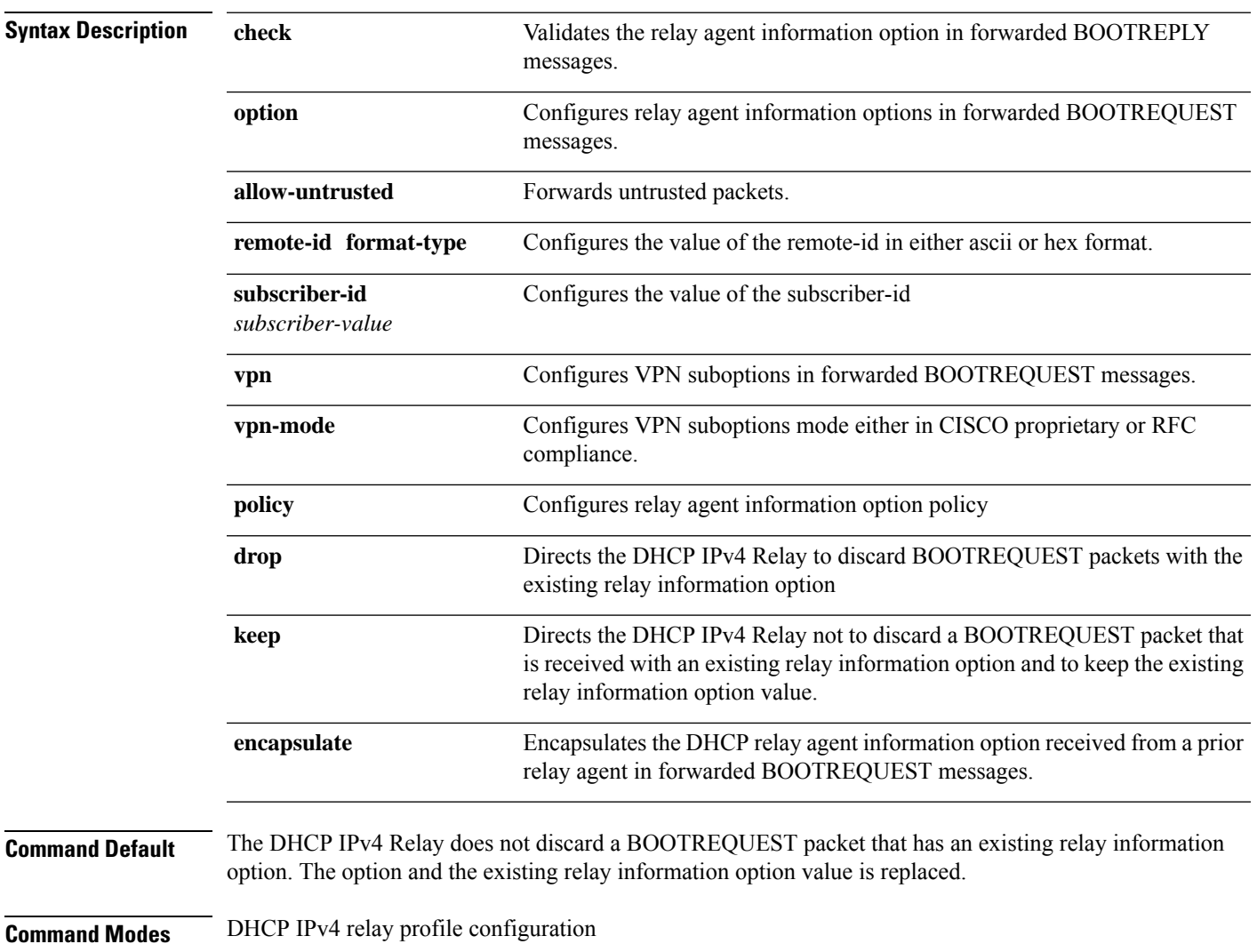

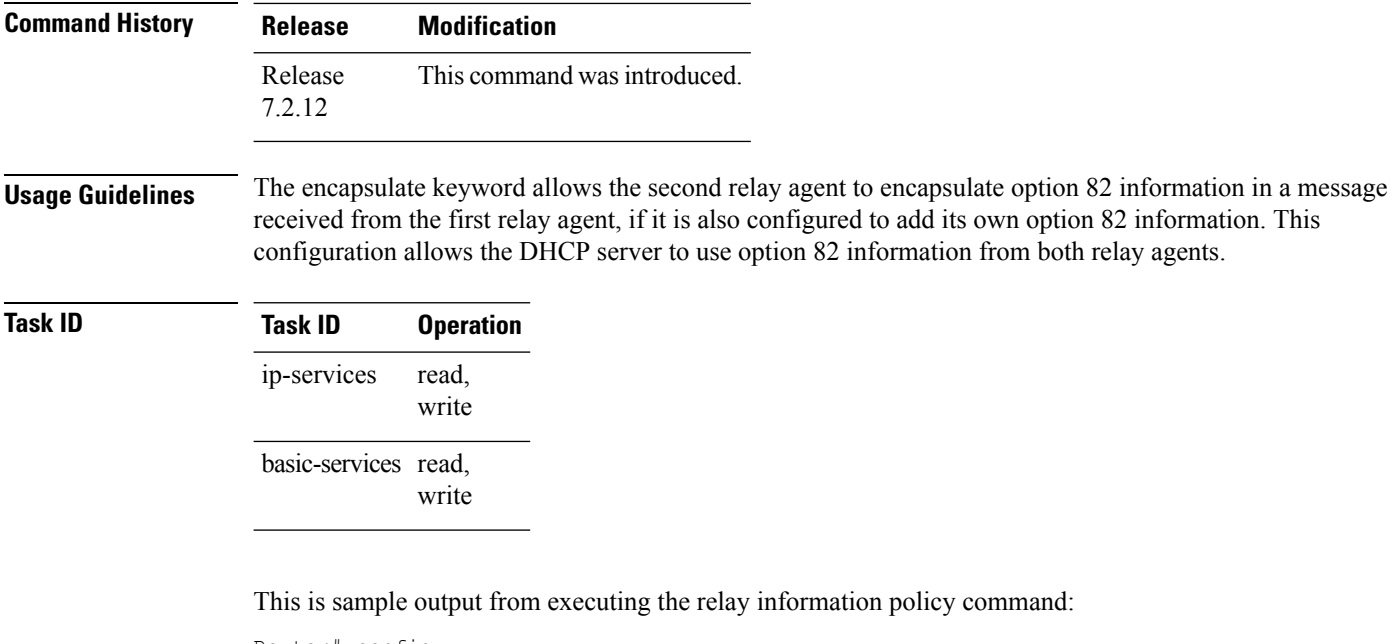

```
Router# config
Router(config)# dhcp ipv4
Router(config-dhcpv4)# profile TEST relay
Router(config-dhcpv4-relay-profile)# relay information policy keep
```
This example shows how to encapsulate the DHCP relay agent information option:

```
Router# config
Router(config)# dhcp ipv4
Router(config-dhcpv4)# profile TEST relay
Router(config-dhcpv4-relay-profile)# relay information policy encapsulate
```
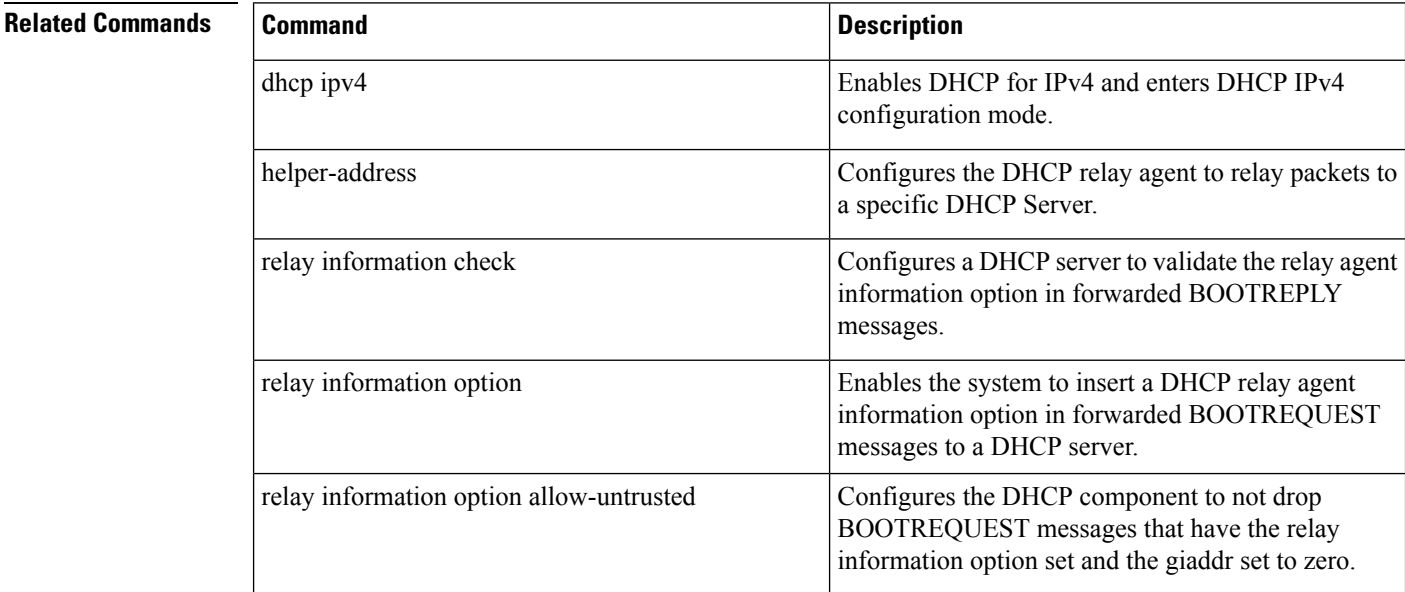

# <span id="page-18-0"></span>**show dhcp ipv4 relay**

To display the Dynamic Host Configuration Protocol (DHCP) IPv4 relay agent packet information, use the **show dhcp ipv4 relay** command in the XR EXEC mode.

**show dhcp ipv4 relay** { **profile** [ **name** *profile-name* ] | **statistics** [ **detail** ] } [ **location** *node-id* ]

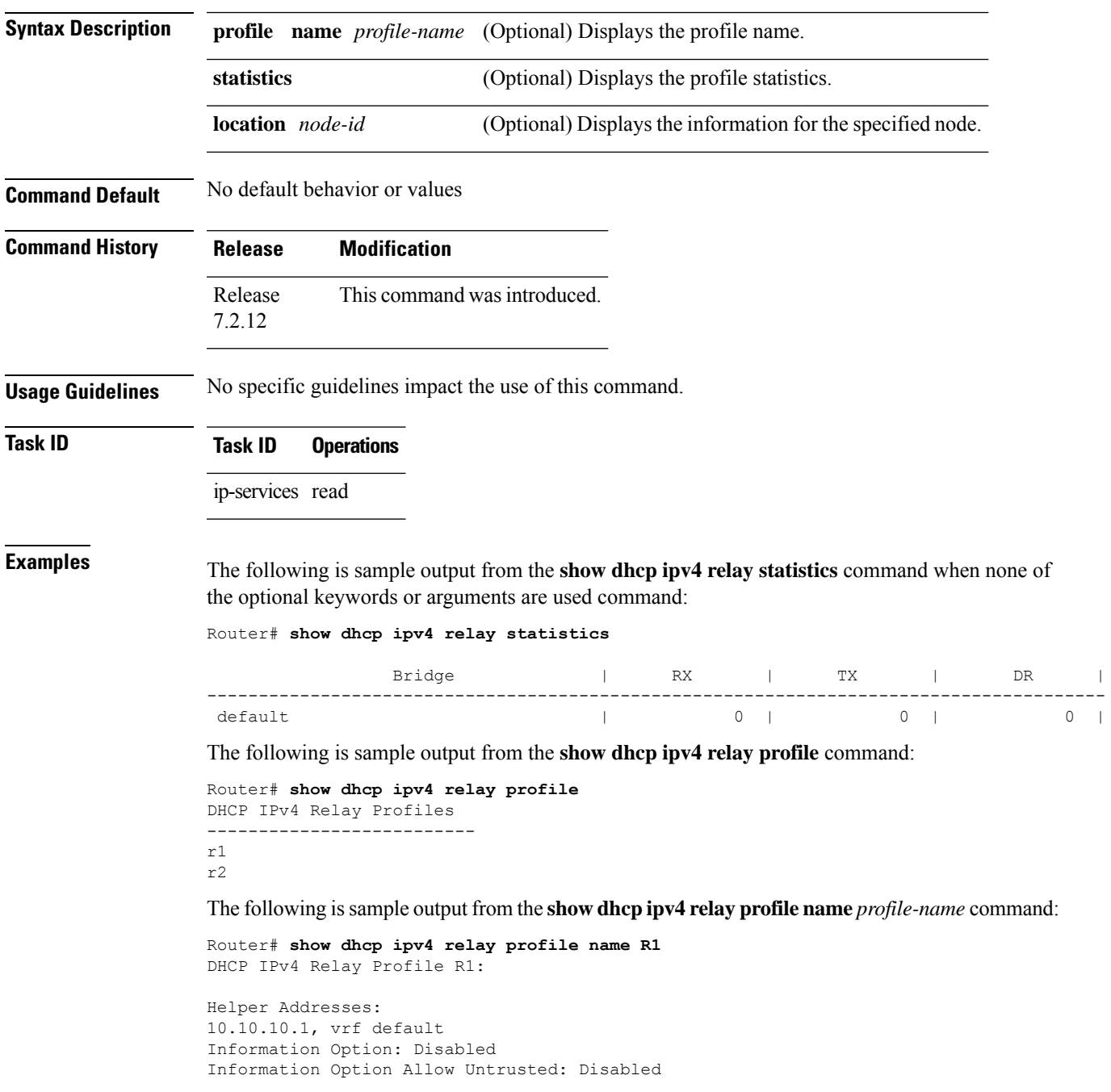

Information Option Policy: Replace Information Option Check: Disabled Giaddr Policy: Keep Broadcast-flag Policy: Ignore

VRF References: default Interface References: FINT0\_RP0\_CPU0 MgmtEth0\_RP0\_CPU0\_0

# <span id="page-20-0"></span>**show dhcp ipv6 relay binding**

To display DHCPv6 client bindings for relay, use the **show dhcp ipv6 relay binding** command in XR EXEC mode.

**show dhcp ipv6 relay binding** [ **client-duid** *client-duid-number* ] [ [**detail**] ] | [ [ **interface** *type interface-path-id* ] ] | [ [ **location** *node-id* ] ] | [ [**summary**] ] | [ **vrf** *vrf-name* ]

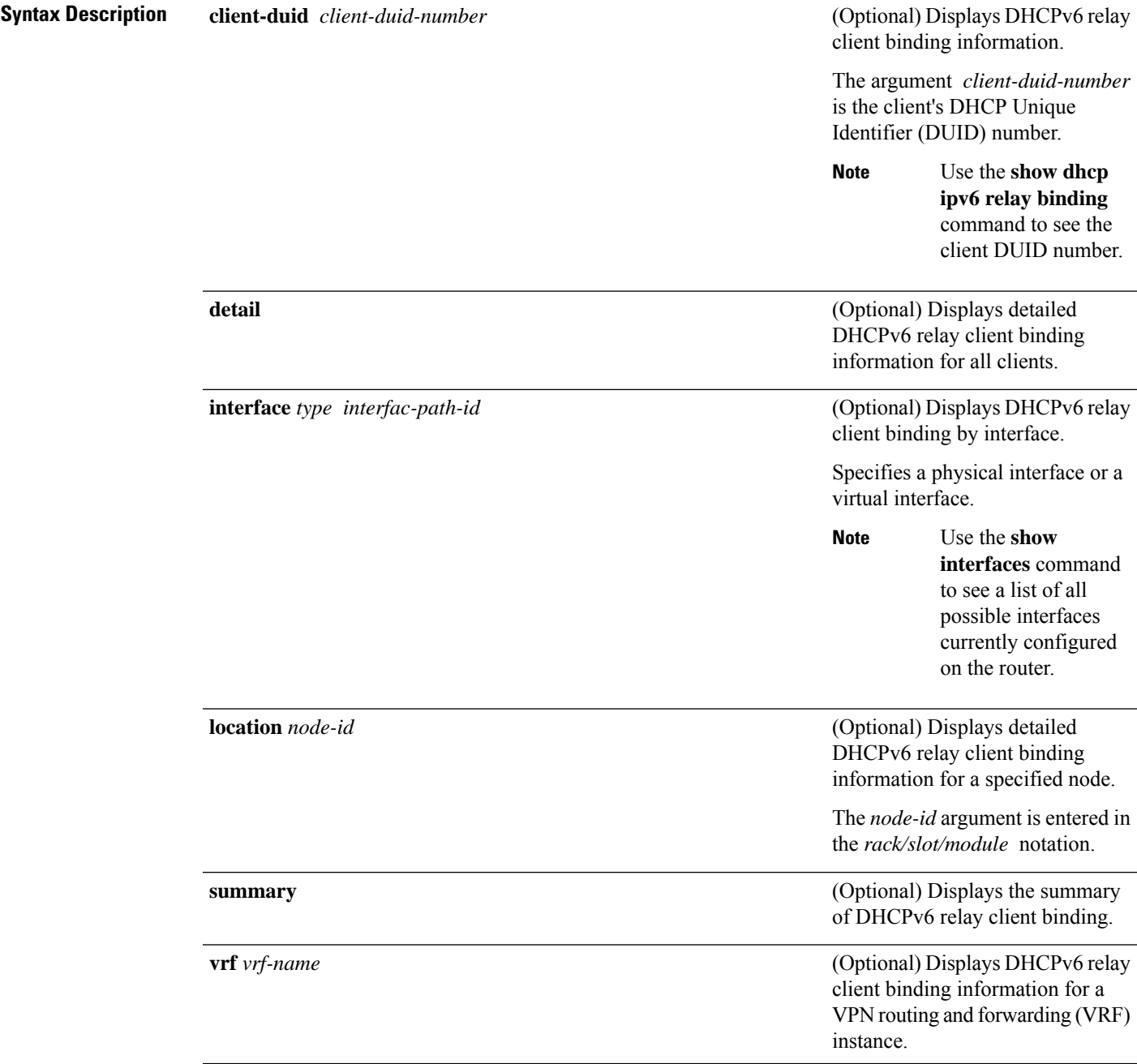

 $\mathbf l$ 

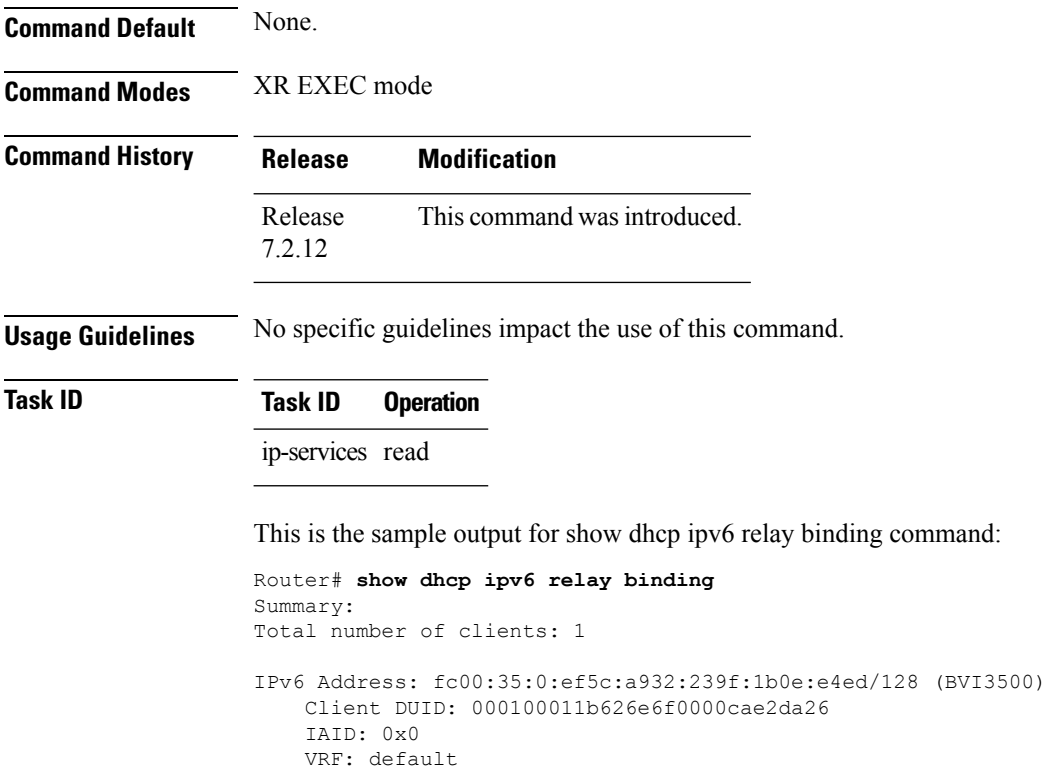

Lifetime: 172800 secs (2d00h) Expiration: 172766 secs (1d23h)

**DHCP Commands**

### <span id="page-22-0"></span>**show dhcp ipv6 relay statistics**

To display DHCPv6 relay statistics, use the **show dhcp ipv6 relay statistics** command in XR EXEC mode.

**show dhcp ipv6 relay statistics** [ **vrf** *vrf-name* ] | [ **detail** ] [ **location** *node-id* ] **Syntax Description** (Optional) Displays DHCPv6 relay statistics information in details. **detail** (Optional) Displays DHCPv6 relay debug statistics information for for a specified node. The *node-id* argument is entered in the *rack/slot/module* notation. **location** *node-id* (Optional) Displays DHCPv6 relay statistics information for a VPN routing and forwarding (VRF) instance. **vrf** *vrf-name* (Optional) Displays detailed DHCPv6 relay statistics information for a specified node. The *node-id* argument is entered in the *rack/slot/module* notation. **location** *node-id* **Command Default** None. **Command Modes** XR EXEC mode **Command History Release Modification** Release This command was introduced. 7.2.12 **Usage Guidelines** No specific guidelines impact the use of this command. **Task ID Task ID Operation** ip-services read This is the sample output for **show dhcp ipv6 relay statistics** command: Router# **show dhcp ipv6 relay statistics** VRF | RX | TX | DR  $\vert$ ------------------------------------------------------------------------------------------ default | 241 | 5 | 236 |

I

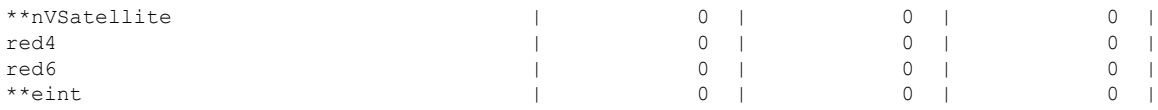

### <span id="page-24-0"></span>**vrf (relay profile)**

To configure a relay profile on a VPN routing and forwarding (VRF) instance, use the **vrf (relay profile)** command in Dynamic Host Configuration Protocol (DHCP) IPv4 configuration mode. To disable this feature, use the **no** form of this command.

**vrf** { *vrf-name* | **default** | **all** } **relay** [ **profile** *profile-name* ] **no vrf** { *vrf-name* | **default** | **all** } **relay** [ **profile** *profile-name* ]

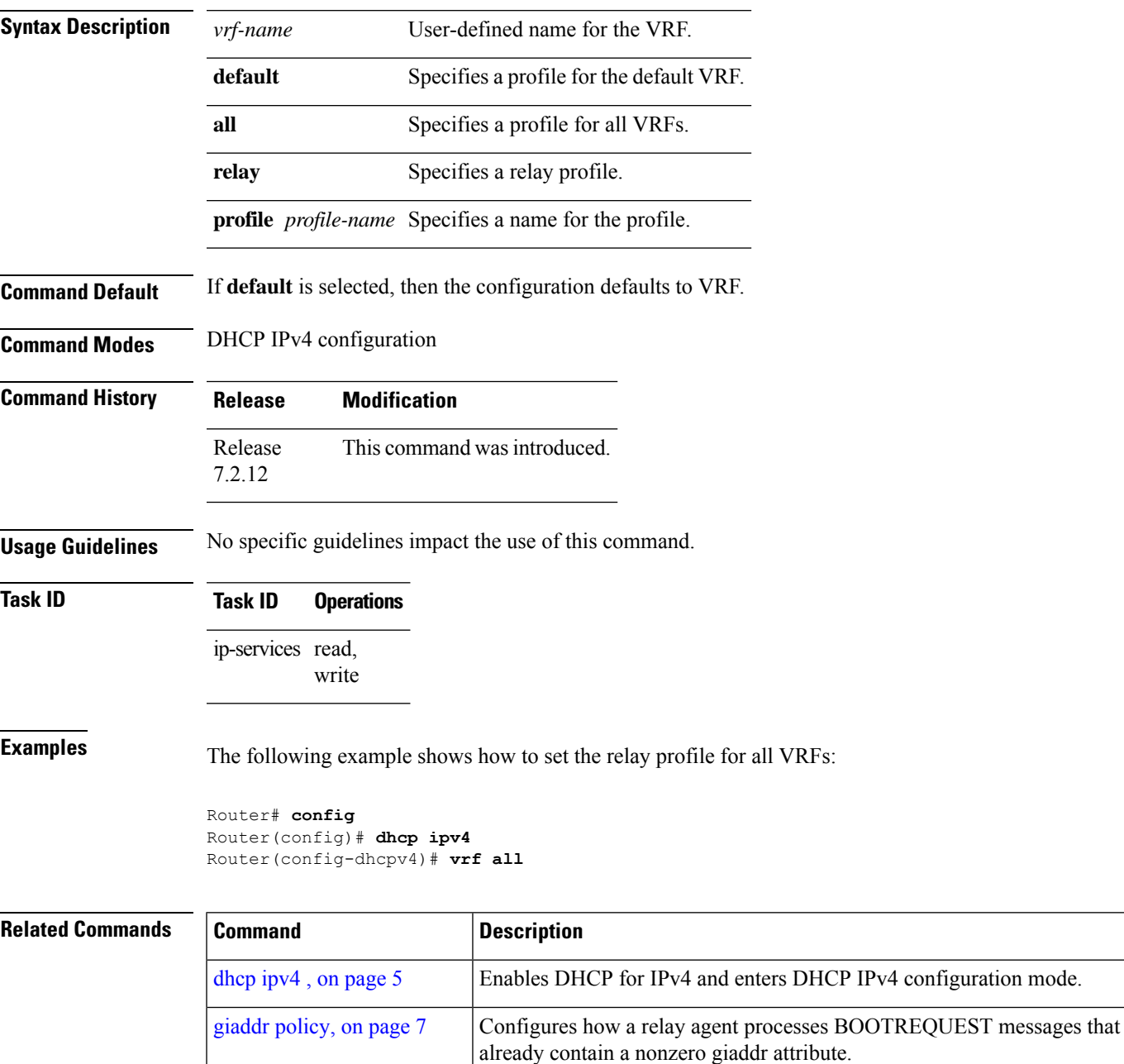

 $\mathbf{l}$ 

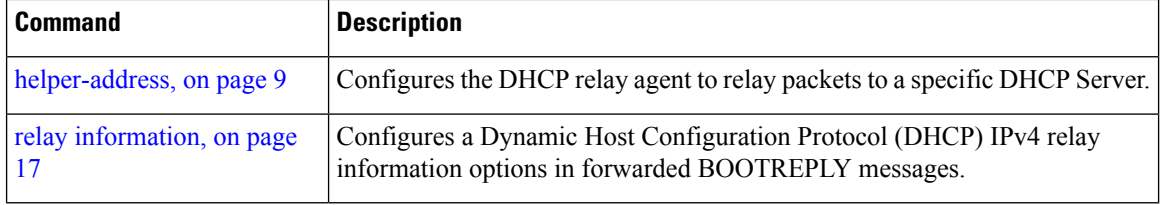